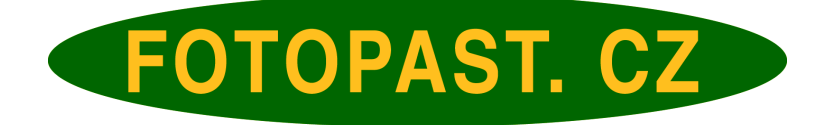

# *Ltl Acorn***®**

# Mobile Scouting Camera Ltl-5210M Series

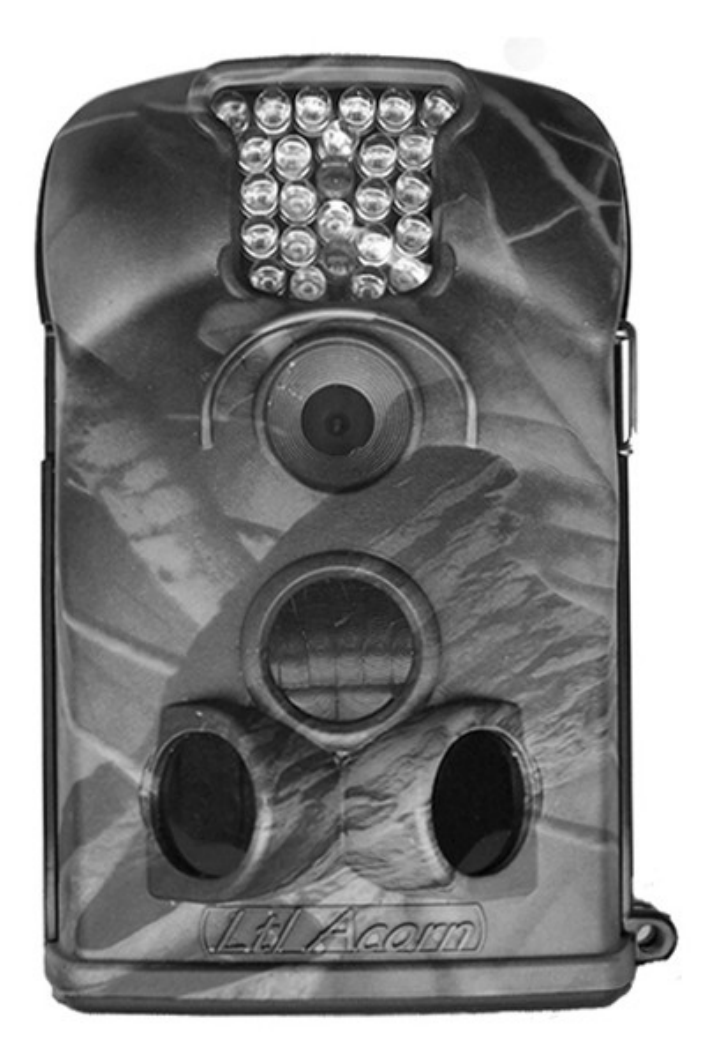

# UŽIVATELSKÁ PŘÍRUČKA

# **OBSAH**

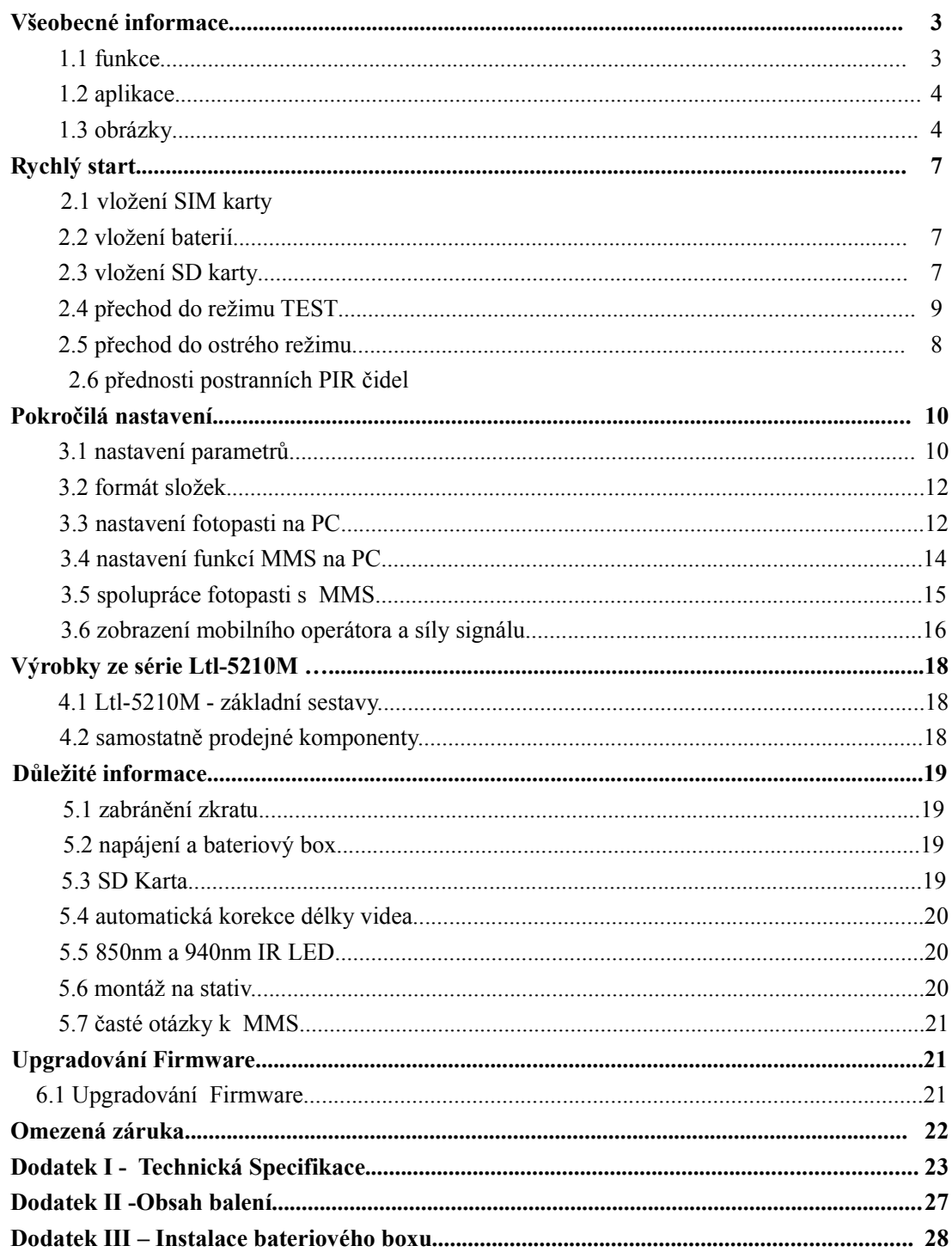

# **VŠEOBECNÉ INFORMACE**

# **1. Úvod**

Ltl Acorn série M (5210MC a 5210MM) je druhou generací fotopastí Acorn 5210. Ve spojení s MMS modulem (Ltl-MM) lze standartní fotopast (Ltl5210M) upgradovat na GSM fotopast. Fotopast 5201MM je již s tímto modulem dodávána v sadě.

 Vysoce citlivým PIR (Pasiva Infra Red) čidlem fotopast detekuje pohybující se tepelné stopy generované zvěří nebo člověkem. Čidlo spouští záznam a případně pořízené záběry okamžitě odesílá na mobilní telefon, nebo do emailové schránky.

### **Funkce**

- Programovatelné 5MP nebo 12MP rozlišení.
- Infračervené osvětlení v IR pásmu z dosahem až 20m, respektive 10m při variantě s neviditelným 940Nm.
- V režimu CAM +VIDEO fotopast snímá snímky i video při každém spuštění.
- Extrémně nízká spotřeba energie (v režimu Standby až 6 měsíců s 8AA lithiovými bateriemi).
- Unikátní postranní PIR senzory zkracují odezvu na pohyb zvěře nebo člověka.
- Fotopast pracuje v extrémních teplotách v rozpětí od -30°C do +40°C.
- Kompaktní velikost, nenápadný design a maskovací potisk pro snadné ukrytí
- Velice rychlá spoušť (1,2sek).
- V režimu TIME LAPSE kamera automaticky zaznamenává obrázky a / anebo videa v nastavených intervalech to umožňuje sledovat velmi rozsáhlé plochy, které nemohou být sejmuty PIR čidlem. Vhodné pro drobné a studenokrevné živočichy atd.
- Fotopast lze použít jako časosběrné zařízení.
- Při nastavení časovače pracuje fotopast pouze ve specifickém časovém rozmezí.
- Koš na bateriovém boxu usnadňuje instalaci a zaměření fotopasti.
- Nastavení pořadového čísla umožňuje identifikovat umístění fotopasti při instalaci více přístrojů.
- Zabudovaný 2 ¼ " TFT barevný displej umožňuje prohlížení obrázků a videa.
- U každého obrázku datum, čas, teplota a měsíční fáze.
- Fotopast lze uzamknout a je chráněna heslem.
- Možno zvolit dvě velikosti MMS zobrazení : 640x480 nebo 320x240.
- Uživatelsky je fotopast nastavitelná pomocí přiloženého CD nebo na TFT display.
- Oddělitelnost fotopasti a MMS modulu nabízí flexibilitu.
- Díky pokrokové mobilní technologii je spotřeba energie pro přenos MMS nižší než u srovnatelných produktů a datový přenos je také rychlejší.
- Automatické odeslání textové zprávy při poklesu napětí baterii.
- Kontrola síly signálu na displeji.
- Všechny MMS a ostatní pořízené záběry jsou ukládany na SD kartu.
- Integrovaná anténa pro kompaktní velikost, při zachování síly signálu.
- Fotopast je použitelná ve všech sítích GSM/GPRS a podporuje pásma: 850/900/1800/1900MHz.

# **1.2**

# **Aplikace**

- Fotopast je určena pro myslivost, pozorování přírody a ochranu majetku. Fotopast je spouštěna pohybem osob nebo zvěře a lze ji použít jako bezpečnostní prvek v domácnosti, na pracovišti nebo v komunálním prostředí.
- Fotopast je vhodná pro použití uvnitř a vně objektu, kde je potřeba nepřetržité střežení.

# **1.3 Obrázky**

- 1.1 přední pohled.
- 1.2 spodní pohled
- 1.3 zadní pohled s přídavným boxem na baterie a / anebo bateriovým boxem s MMS modulem.

# **Překlad výrazů na obrázcích:**

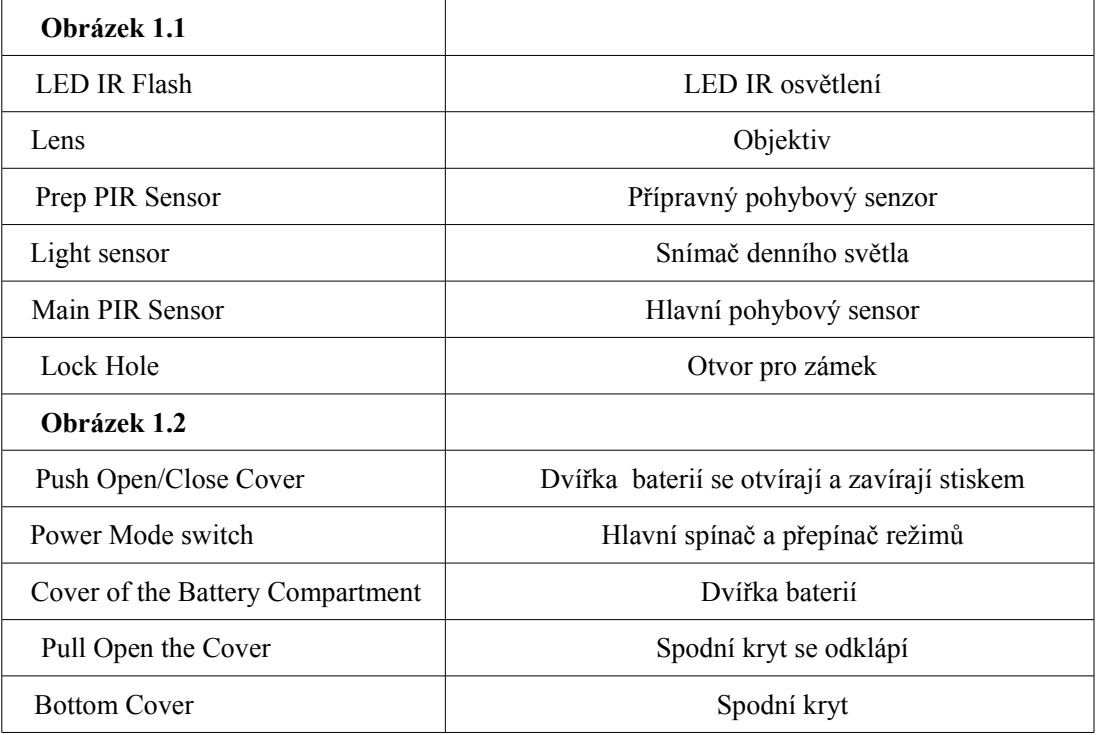

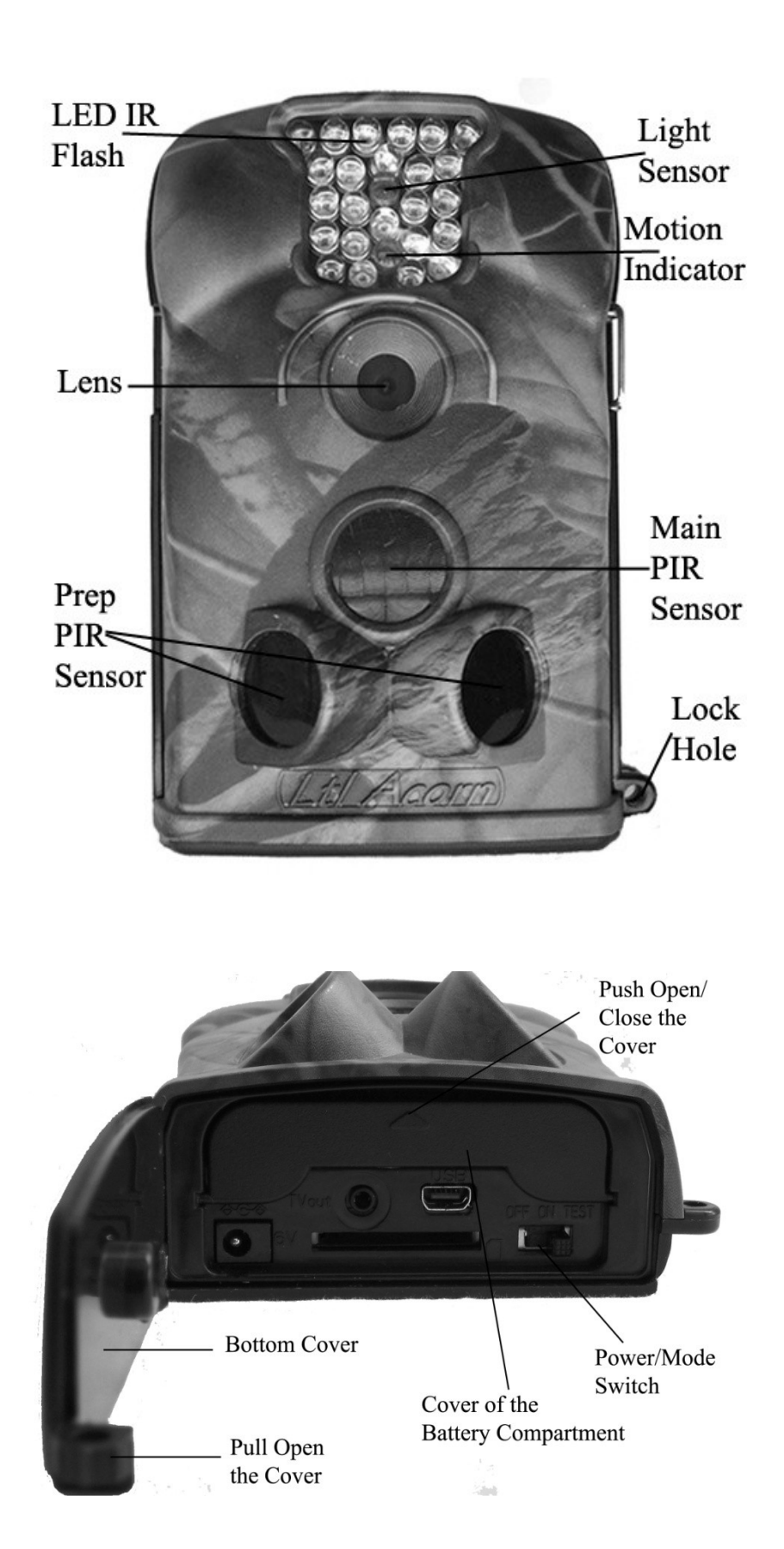

Fotopast má následující rozhraní: USB2.0 , SD karta , TV konektor a konektor pro externí zdroj. Třípolohový přepínač má 3 polohy: OF, ON a, TEST.

K napájení fotopasti používejte vždy nové a stejné alkalické nebo lithiové baterie. PRO MAXIMÁLNÍ SPOLEHLIVOST A VÝKON DOPORUČUJEME POUŽÍVAT BATERIE **ENERGIZER LITHIUM ULTIMATE**. Pro dosažení dlouhodobé životnosti doporučujeme využít přídavný bateriový box ze čtyřmi dalšími bateriemi.

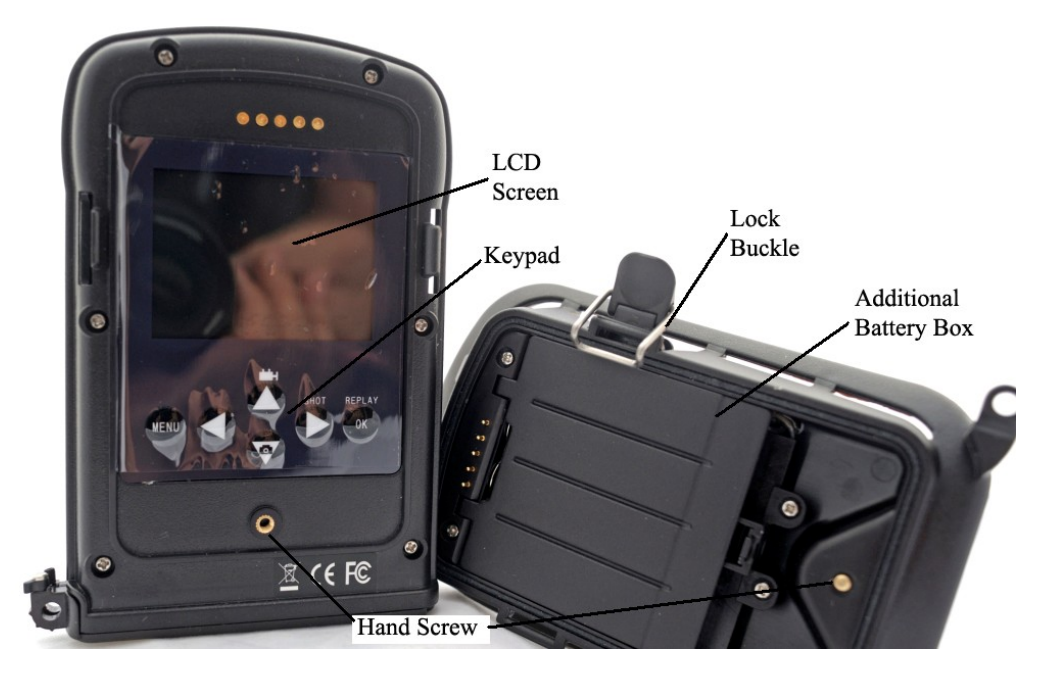

Obr. 1.3 zadní pohled na Ltl-5210M a přední pohled na přídavný box

**UPOZORNĚNÍ: Pokud nepoužíváte fotopast po delší dobu doporučujeme vyjmout baterie a zamezit případnému výtoku kyseliny, která může poškodit fotopast a zrušit záruku.**

# **Překlad výrazů k obrázk:**

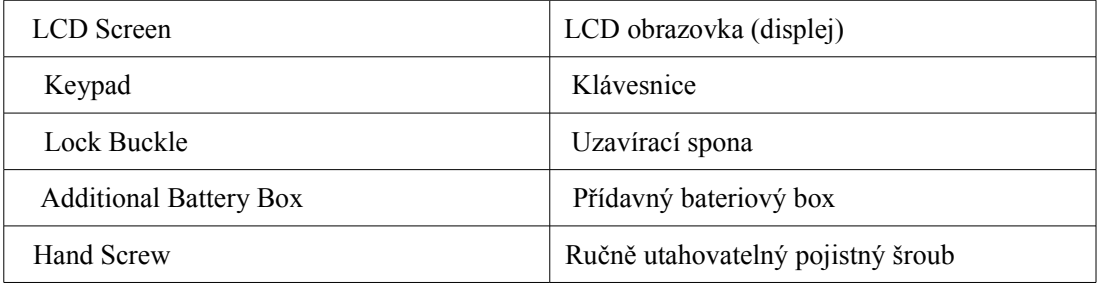

# **RYCHLÝ START**

### **2.1 Vložení SIM karty (jen Ltl-5210MN a MM1)**

SIM kartu zakoupíte u svého mobilního operatora u kterého si současně aktivujte službu MMS. Při koupi požádejte o odblokování SIM karty a sdělení potřebné konfigurace pro nastavení MMS ve fotopasti. (Pro ČS operátory viz. 3.4 nastavení MMS služby na počítači v kapitolé pokročilé operace)

Otevřete dvířka skříňky na baterie, odsuňte držák SIM karty, vložte SIM kartu a držák vraťte do původní polohy.

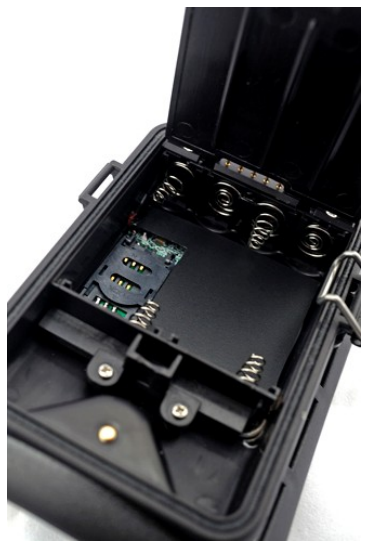

Obr. 2.1 MMS modul z bateriovým boxem

## **2.2 Vložení baterii**

K instalací baterií do fotopasti prosím postupujte následovně:

- Otevřete spodní kryt tahem za uzamykací otvor.
- Stiskem dvířek baterií otevřete přístup k nim.
- Vložte 4 AA baterie. Polarita musí souhlasit se značkami na dvířkach.
- Stiskem dvířka uzavřete.

K instalaci přídavného bateriového boxu (Ltl-BM1 nebo Ltl-MM1) prosím viz. Dodatek 3: instalace bateriového boxu.

Alternativně může být fotopast napájena 6 až 12V DC zdrojem (není v dodávce). Při připojení externího zdroje kamera přednostně odebírá proud z něho a baterie jsou pouze záložní. Při připojení solárního zdroje (není součástí dodávky) můžete používat fotopast s jednou sadou baterii i déle než rok.

Při poklesu napětí bude mezi LED diodami blikat modré světlo. Na modelu Ltl- 5210MN se na displeji zobrazí "BATTERY LOW" a uživatel bude automaticky vyrozuměn na mobil nebo mailem.

### **2.3 Vložení SD karty**

Fotopast nemá vnitřní paměť a ke své funkci potřebuje vložit SD nebo SDHC kartu. Před zasunutím SD karty se přesvědčte, že spínač na boku karty není v pozici "LOCK" . Fotopast podporuje karty až do velikosti 16GB.

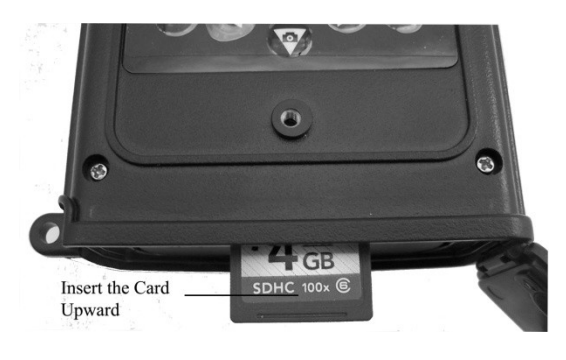

Obr. 2-2

## **UPOZORNĚNÍ: SD kartu a baterie vkládejte a vyjímejte vždy ve vypnutém stavu!**

### **2.4 Přechod do režimu TEST**

Přepínač nastavte do polohy TEST. V tomto režimu můžete pořizovat snímky nebo videoklipy jako na běžné digitální kameře a nebo po stisknutí menu nastavovat parametry. Na klávesnici jsou také čtyři tlačítka pro rychle nastavení:

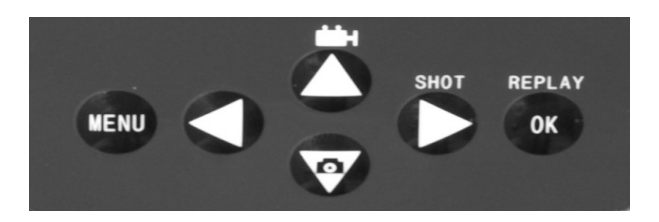

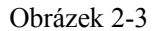

- Stiskem  $\triangle$   $\blacksquare$  nastavíte režim záznamu viedeo.
- Stiskem  $\blacktriangledown$  **•** nastavíte režim záznamu foto.
- Stiskem **SHOT** provedete záznam. Toto tlačítko funguje jako spoušť a podle nastavení fotopast na SD kartu uloží snímek nebo video. Pokud se na displeji objeví nápis: "CARD protected " fotopast vypněte a spínačem naboku SD karty tuto odemkněte. Stiskem OK REPLAY můžete prohlížet snímky nebo přehrávat videa na monitoru nebo připojeném TV. Stiskem  $\blacktriangle$  a  $\nabla$  listujete v záznamech.

Dalším klíčem je **MENU**, kterým získáme přístup k nastavení fotopasti. Prosím přejděte na 3.1 nastavení parametrů v kapitole pokročilé operace.

V režimu TEST je také užitečná funkce, kterou můžete ověřit rozsah záběru PIR čidla:

- Fotopast upevněte tak, aby byla zaměřená na sledovaný prostor.
- Zvolna procházejte tímto prostorem tak, aby jste se pohybovali paralelně s objektivem. Zkoušejte různé vzdálenosti a úhly od fotopasti.
- Pokud indikátor pohybu bliká modře, znamená to, že jste byli zaznamenáni postraními přípravnými PIR čidly. Jestliže indikátor bliká červeně nachazíte se v poloze, ve které bude fotopast pořizovat záběry. Tímto testem prověříte snímanou plochu a případně upravíte zamíření fotopasti. Obecně doporučujeme instalovat fotopast z mírného nadhledu.

Abyste předešli zbytečnému spouštění fotopasti nezaměřujte ji na zdroje tepla a odstraňte větve a stvoly před PIR čidlem. Ideální nasměrování je na sever nebo na jih

#### **2.5 Přechod do ostrého režimu**

Přepněte spínač do polohy ON. Indikátor pohybu bude blikáním po dobu zhruba 10sek. indikovat přechod do pracovního režimu. V něm bude fotopast pořizovat záběry kdykoliv PIR čidlo záznamená pohyb zvěře nebo osob. Když objekt opustí zorné pole hlavního čidla a bude zaznamenán postranními PIR čidly přejde kamera automaticky do režimu STAND BY.

#### **2.6 Přednosti postranních PIR čidel**

Obecně, s cílem úspory energie jsou fotopasti aktivovány z režimu "SLEEP" teprve pohybem před PIR čidlem. Jakmile toto čidlo zaznamená pohyb je kamera zapnuta, aktivuje se do ostrého režimu a následně počíná snímat obrázky. Pro aktivaci je ovšem potřeba určitý čas nazývaný prodleva spouště. Ten je u různých výrobků, různě dlouhý a obecně se pohybuje mezi jednou a pěti sekundami. Ltl Acorn má vynikající rychlost spouště 1,2 vteřiny. Ovšem pokud se objekt pohybuje rychle na snímku může být pouze část objektu nebo dokonce prázdný záběr.

Unikatními postraními PIR čidly fotopast Ltl Acorn odstraňuje tento problém. Tato čidla vykrývají 100 až 120°, což je podstatně více než šíře záběru objektivu, ( 50°). Jakmile je zvěř detekována postranním PIR čidlem je fotopast aktivována a připravená ke snímání během jedné sec. za předpokladu, že objekt pokračuje v pohybu a je zaznamenán hlavním PIR čidlem. Pak postačí ke spuštění hlavního čidla pouhých 0,2sekundy!

V případě, že se zvěř pohybuje pouze v záběru postraních PIR čidel, pracuje systém s ohledem na úsporu energie následujícím způsobem: Jestliže, objekt nevstoupí do záběru hlavního PIR čidla po dobu delší než 3sec. fotopast přejde opět do režimu spánku. Pokud dojde 2x po sobě k aktivaci postranních čidel, aniž by bylo aktivováno hlavní čidlo, postranní čidla se vyřadí z funkce. To znamená, že následný průchod objektu bude zaznamenán pouze hlavním PIR čidlem a doba spouště se tak prodlouží na 1,2 sekundy. Současně dojde k aktivaci postranních PIR čidel pro další záběr.

# **POKROČILÁ NASTAVENÍ**

Fotopast Ltl Acorn je z výroby přednastavena pro optimální použití, které si můžete upravit podle vlastních potřeb. Nastavení provádějte v režimu Test.

### **3.1 Nastavení parametrů**

Stiskem "MENU" vstupujete a vystupujete z menu. Stiskem  $\blacktriangle$ ,  $\blacktriangledown$  listujete v nabídce,

tlačítky  $\triangleleft$  a vybíráte možnosti nastavení. Změnu nastavení je třeba vždy potvrdit stiskem . Pokud tak neučiníte, změna nastavení se neuloží.

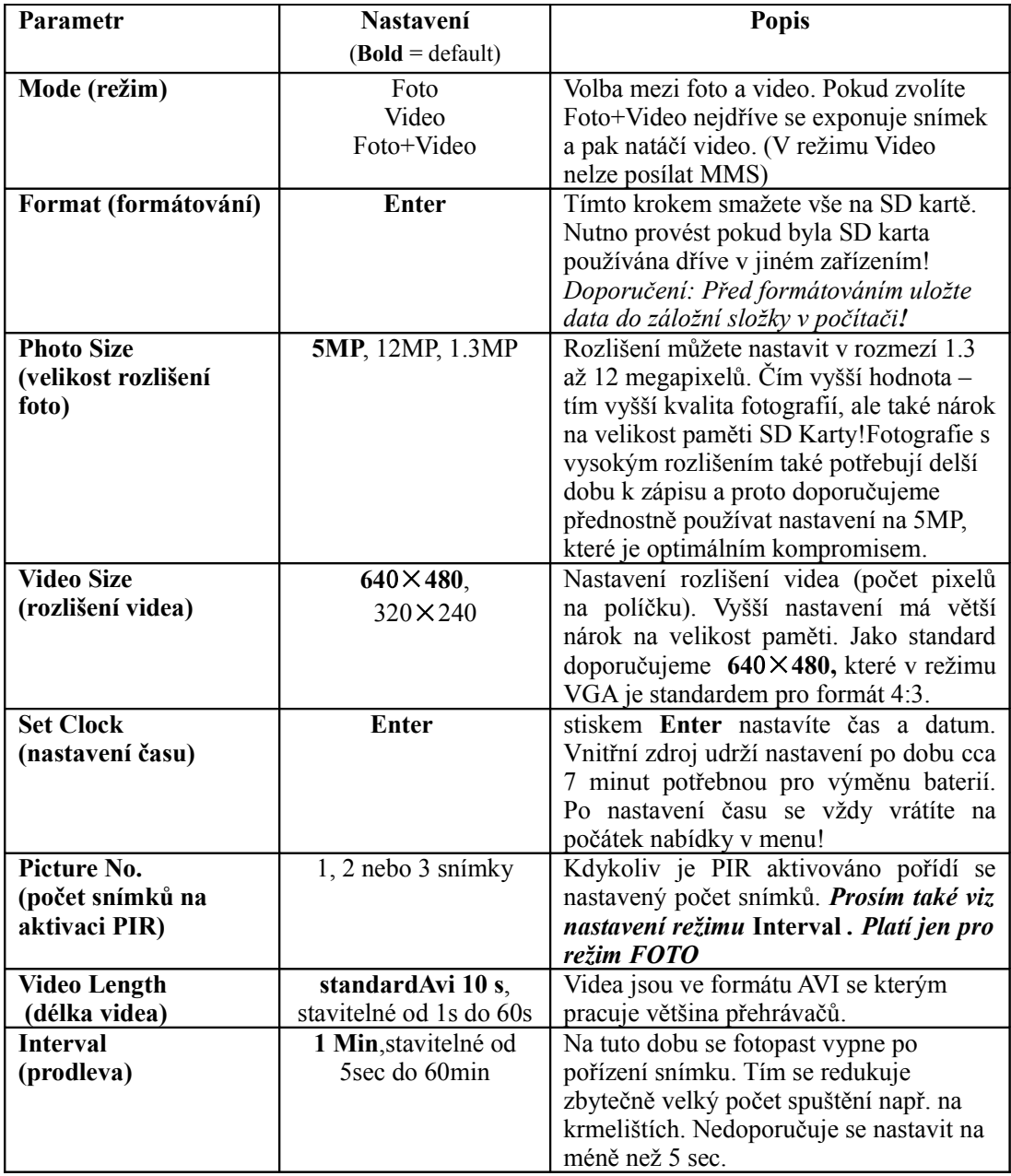

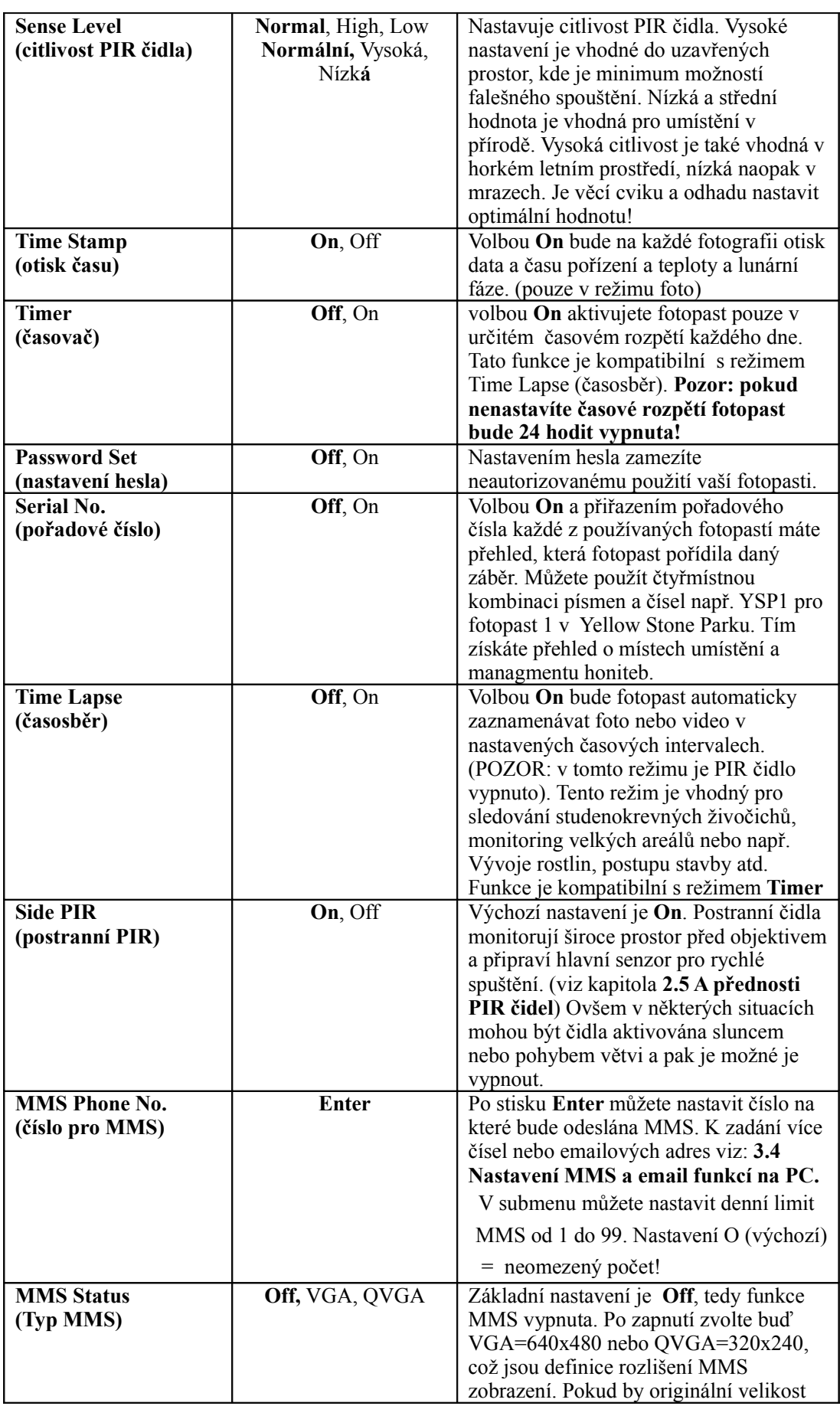

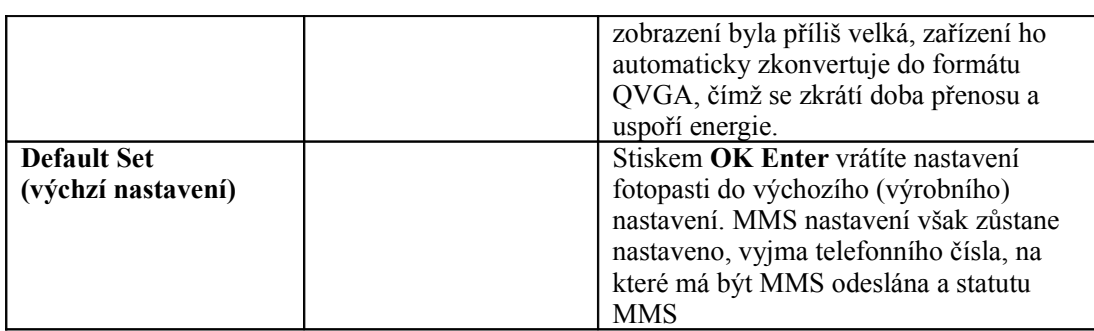

### **Tučné =výchozí tovární nastavení**

## **3.2 Formát složek**

SD Karta ukládá snímky a videa ve složce \DCIM\100IMAGE, a všechny MMS obrázky ve složce \DCIM\MMS\100IMAGE se stejným pojmenováním. Obrázky jsou pojmenovány jako IMAG0001.JPGa videa jako IMAG0001.AVI a číslovány vzestupně.

V režimu **OFF** lze použít přiložený USB kabel a stáhnout záběry do počítače. Praktičtější ale je vyjmout SD kartu, vložit ji do čtecího zařízení počítače a procházet a pracovat se záběry přímo na kartě.

Složky AVI s videozáznamy mohou být přehrávány na většině populárních přehrávačích jako jsou Windows Media Player, QuickTime Player,atd..

# **3.3 Nastavení fotopasti na PC**

Funkce a parmetry, stejně jako funkce MMS lze nastavit na počítači po spuštění souboru Setup.exe na přiloženém CD. Můžete též navštívit stránky distributora [www.fotopast.cz](http://www.fotopast.cz/) a stáhnout si soubor zde.

Setup Lenu Version: 1.0.003 Camera Setup MMS Setup Click here to get the latest updates

Po vložení CD se objeví se následující nabídka:

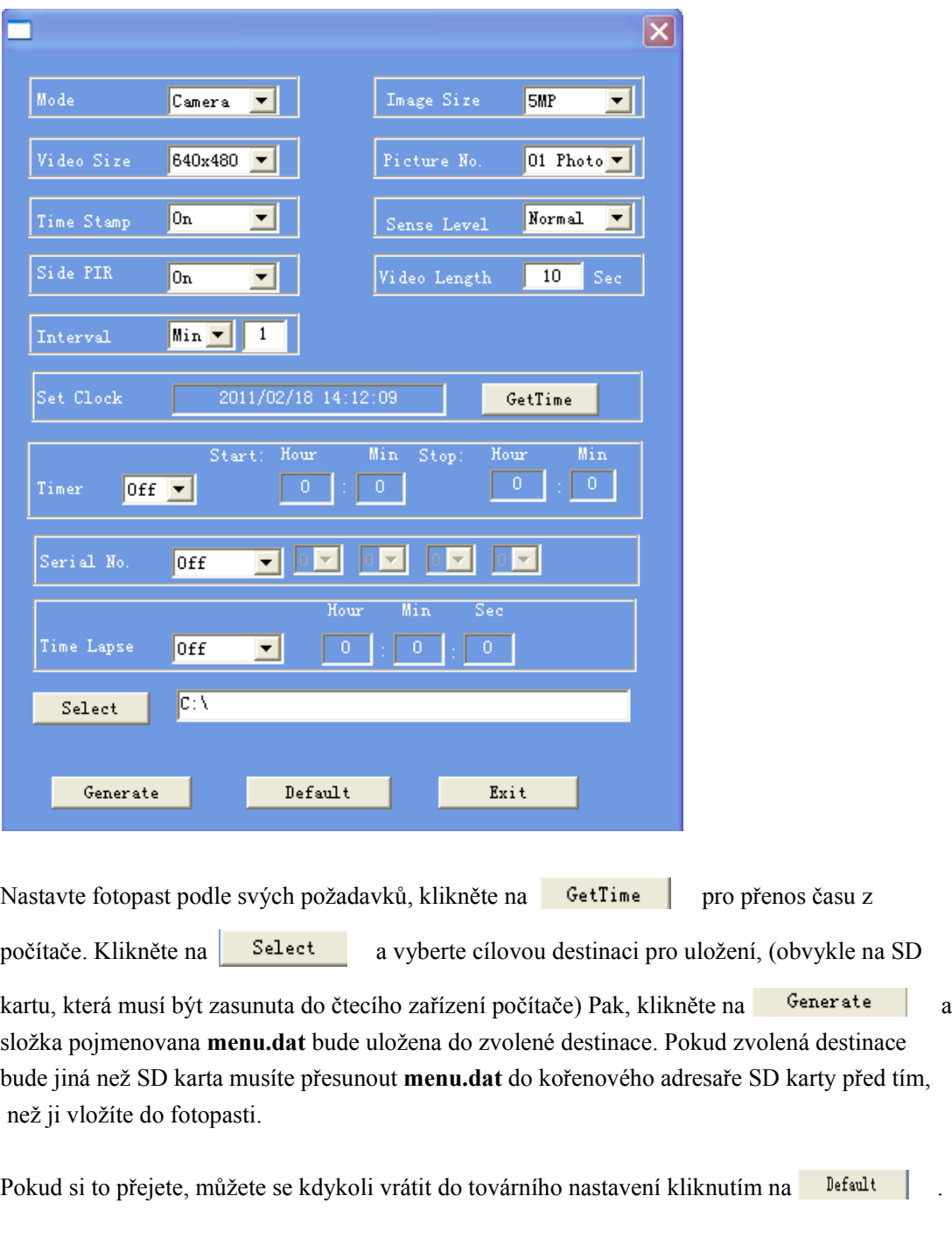

Nyní klikněte na "Camera Setup" a objeví se následující tabulka:

V tomto bodě, pokud vaše fotopast je Model Ltl-5210MM, nebo jste si upgradovali vaší standartní fotopast Model Ltl-5210MC, na Model Ltl-5210MM přikoupením MMS-modulu v bateriovém boxu (díl # LTL-MM1), přeskočte následující krok a jděte přímo na **3.4 nastavit MMS na PC.** Pokud vaše fotopast je Model Ltl-5210MC, tedy standartní provedení, je nastavení hotovo a pak kliknutím na Exit odpojte interface.

Vyjměte SD kartu z počítače a vložte ji do fotopasti. Zapněte režim **TEST** a nápis na TFT displeji vás bude informovat o úspěšném nastavení.

# **UPOZORNĚNÍ: Přístupové heslo lze nastavit pouze na fotopasti, nikoliv na PC!**

# **3.4 Nastavení MMS funkcí na PC.**

Poté co kliknete na Exit na "Camera Setup" interface, otevře se následující okno:

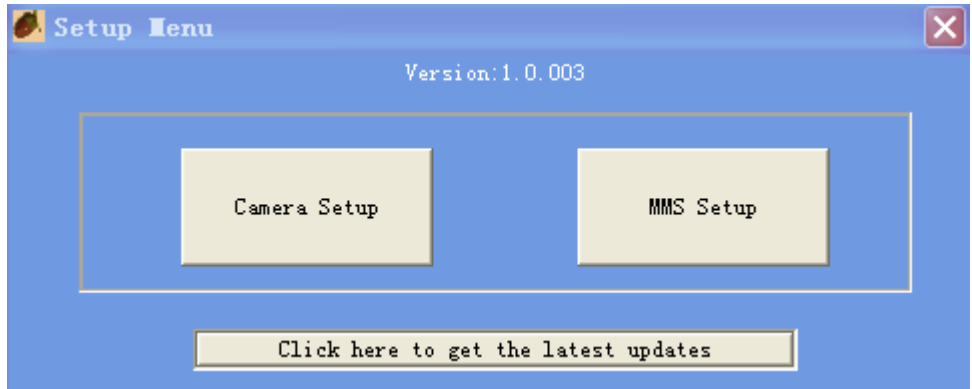

Klikněte na MMS Setup a objeví se následující nabídka:

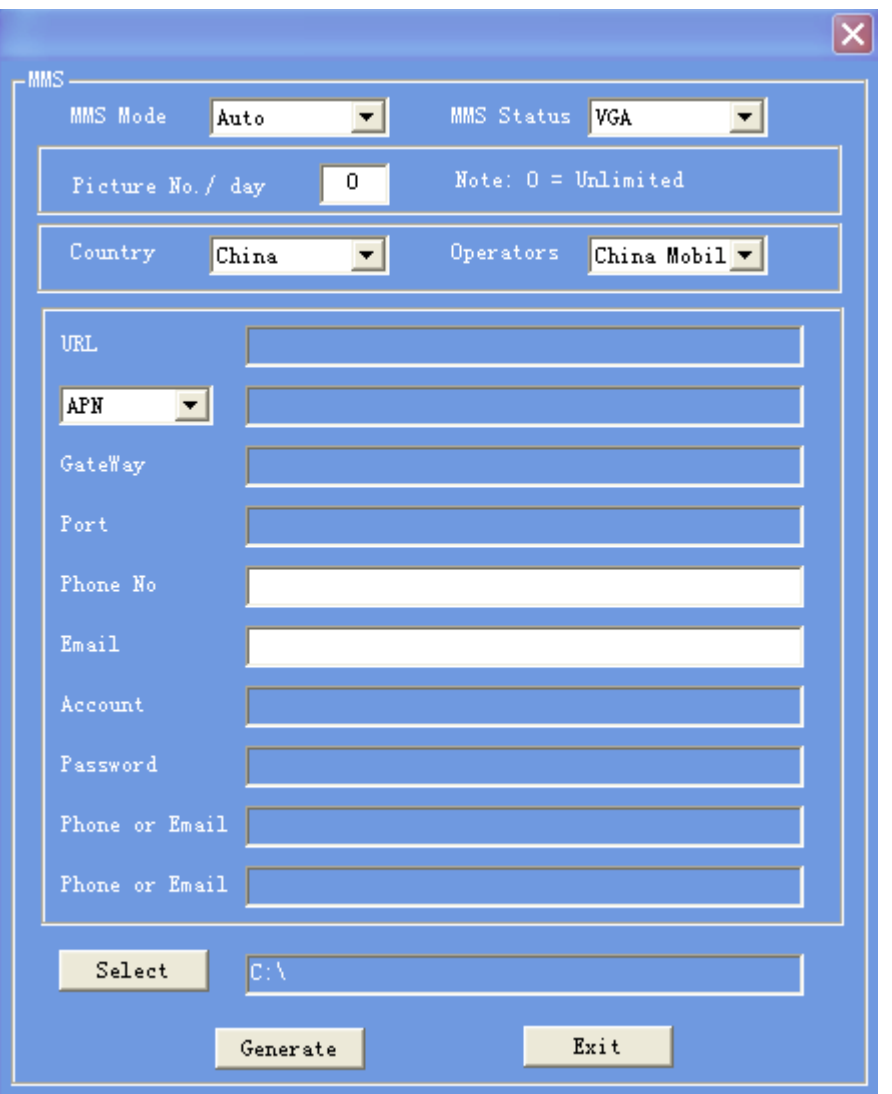

Nejprvé musíte zvolit režim odesílání MMS, který je ručně nebo

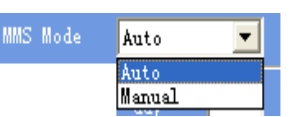

automaticky. Pokud zvolíte automaticky, musíte zvolit zemi a mobilního operátora.

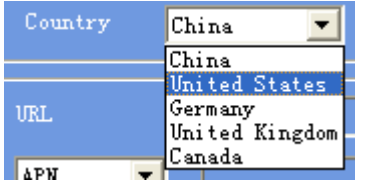

Poté co zvolíte operátora, se automaticky vyplní potřebné nastavení jako URL, APN, Gateway a Port. Pokud země ve které budete fotopast používat není v nabídce je třeba provést nastavení ručně a vložit parametry které vám poskytne místní mobilní operátor. Poté zadáte telefonní číslo nebo emailovou adresu, na kterou chcete zasílat MMS. Můžete zadat až 3 čísla a /anebo 3 adresy.

UPOZORNĚNÍ: Protože každý operátor má svá nastavení pro MMS službu a během času se tato nastavení mohou měnit, doporučujeme si jejich správnost vždy ověřit u operátora a to i když zvolíte automatickou konfiguraci ! Nastavení pro hlavní operátory je v programu na přiloženém CD. Pokud zjistíte, že tato nastavení nejsou v souladu s informacemi které vám poskytl operátor nastavte parametry podle jeho pokynu.

Klikněte na **Select** a vyberte destinaci pro uložení nastavení (kterou je zpravidla SD

která musí být zasunuta v počítači). Potom klikněte na  $\frac{1}{\sqrt{2}}$  složka pojmenovaná **menu.dat** bude vytvořena a uložená do zvolené destinace. Pokud zvolíte jinou destinaci než SD kartu musíte **menu.dat** přenést na SD kartu a teprvé potom ji vložit do fotopasti.

Klikněte na **Exit** a vystupte z MMS Setup interface.Vyjměte SD kartu a vložte ji do fotopasti. Zapněte spínač do polohy **TEST** a na TFT display se objeví informace, že MMS funkce byly správně nastaveny . Vaše fotopast (Model Ltl-5210MM) je nyní nastavená pro odesílání barevných fotografii na váš mobil nebo emailovou adresu kdykoliv bude pořízen záběr

# **3.5 Spolupráce fotopasti s MMS**

Pokud máte model Ltl-5210MM a nebo jste upgradovali váš model Ltl-5210MC připojení bateriového boxu s MMS-modulem (Part # LTL-MM1), vaše fotopast bude pracovat nejen ve standartním režimu, ale také posílat obrázky na mobil nebo emailovou adresu za předpokladu splnění následujících požadavků :

- Fotopast je zapnuta (spínač v poloze ON). Na SD kartě je dostatek prostoru v paměti. Je vloženo 8AA baterii z dostatečnou kapacitou. Fotopast je v režimu CAM nebo CAM +VIDEO (nikoli pouze video!)
- Je vložená SIM karta. Je aktivována služba MMS (některé služby MMS musí být předplaceny). SIM karta není zablokována kodem PIN ( !!! ).
- Pouze pokud je vypínač v pozici **OFF** lze připojit bateriový box s MMS-modulem!
- Je dostatečně silný signál. Příjmové číslo je vloženo správně. (Doporučujeme při nastavení použít telefon s příjmovým číslem a otestovat spojení na místě instalace).
- MMS parametry jsou správně nastaveny.
- Funkce Timeru je OFF. Pokud je Timer v režimu ON, musí být nastaven čas od a do, kdy má fotopast pracovat.
- **EXECUTE:** WE Upistěte se, že MMS Status není nastaven v režimu OFF.
- Note:  $0 =$  Unlimited Picture No. / day Ū •

Nastavení je "0", nebo denní limit nebyl naplněn. Pokud se limit naplní, můžete resetovat nastavení na počítači nebo na TFT display. Denní limit se začne opět počítat od 1.

• Fotopast je instalována a při odesílání MMS není v pohybu.

## **3.6 Zobrazení mobilního operátora a síly signálu na displeji**

Jméno vašeho mobilního operátora a síla signálu jsou zobrazeny na displeji, tak jak je to obvykle na mobilním telefonu.

Vložte SIM kartu a 8 AA baterii. Spínač musí být v poloze OFF. Připojte MMS modul k fotopasti a přepněte spínač do polohy TEST. Můžete také připojit fotopast k TV, za použití přiloženého TV AV IN kabelu. Vyčkejte alespoň 1 minutu a pak by se měl na display TV objevit název operátora a síla signálu. Pokud fotopast nepřipojíte k TV opět vyčkejte minutu a odpojte bateriový MMS box a na displeji by měl být zobrazen název operátora a síla signálu.

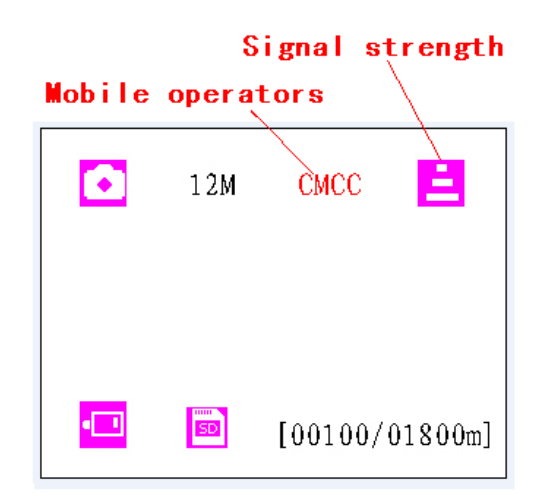

Síla signálu je indikována třemi čárkami. K poslání MMS musí být alespoň jedna čárka.

Pokud se místo názvu operátora objeví jiná informace něco je špatně, chybí nebo není v pořádku:

- SIM: není aktivována pro MMS, chybí nebo je špatně instalována
- CSQ: slabý nebo žádný signál.
- CREG: SIM je zakodována nebo deaktivována díky nízkému zůstatku na účtu,

nebo není aktivována pro přenos MMS .

- CGREG: není možné připojení na GPRS síť.
- COPS: Hledání operátora pro příslušnou SIM kartu. Jak bude operátor nalezen zobrazí se jeho jméno a síla signálu.

Pokud se zobrazí na display **MM1** znamená to, že MMS modul nebyl nalezen . Přesvědčte se, že jste připojili opravdu MMS modul a nikoliv modul standartní.

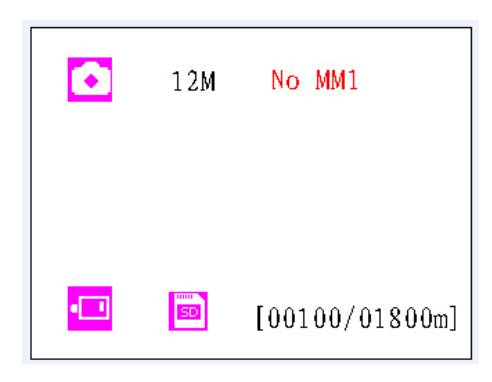

UPOZORNĚNÍ: Fotopast **MUSÍ** být v režimu **OFF** kdykoliv připojujete nebo odpojujete MMS-modul. Zajistěte modul uzamčením pojistky na boku. Jinak mohou funkce MMS fungovat chybně. Když si přejete vidět jméno operátora nebo sílu signálu neodpojujte MMS modul dříve než po jedné minutě. Jinak se může objevit některý z výše uvedených kódů. Pokud se tak stane vypněte, fotopast připojte modul, čekejte alespoň minutu, pak postup opakujte.

# **VÝROBKY ZE SÉRIE LTL-5210M**

# **4.1 Ltl-5210M Série se sestává ze tří částí:**

- 1. **Ltl-5210M** Fotopast
- 2. **LTL-BM1** Standartní bateriový box (bez MMS-modulu)
- 3. **LTL-MM1** MMS-bateriový box

## **4.2 Modely prodejné samostatně:**

- Ltl-5210MM = Ltl-5210M Fotopast + LTL-MM1 MMS-bateriový box
- Ltl-5210MC = Ltl-5210M Fotopast + LTL-BM1(standardní) bateriový box
- LTL-MM1 ----- MMS-bateriový box

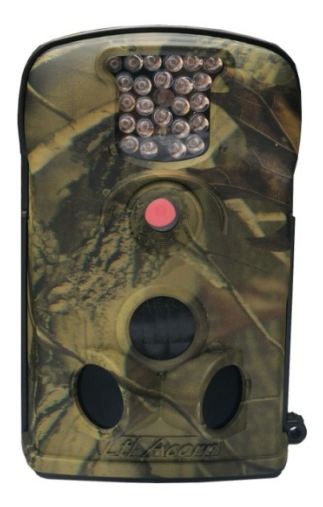

Ltl-5210M Fotopast LTL-MM1 MMS-

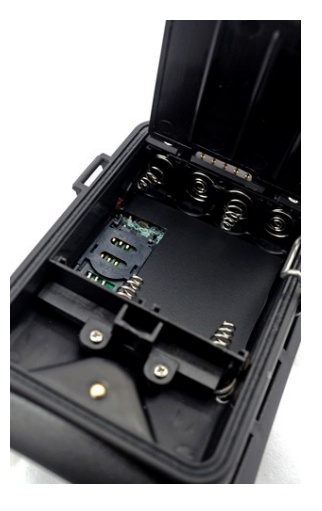

Bateriový box

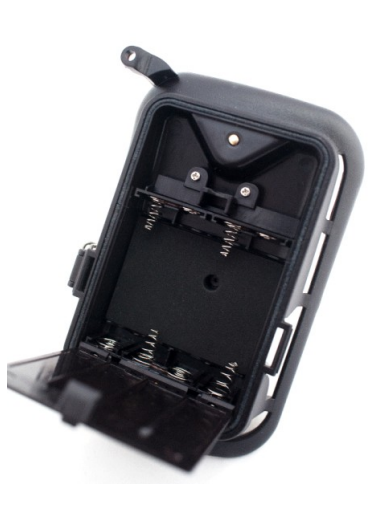

LTL-BM1 Standardní bateriový box

# **DŮLEŽITÉ INFORMACE**

## **5.1 Zabraňte zkratu!**

Nad TFT displayem je 5 elektrických kontaktů stejně jako pinů na bateriovém boxu. **NIKDY nezkratujte tyto elektrické kontakty jakýmkoli kovem, jinak dojde ke zkratu a nevratnému poškození fotopasti!!!**

Pokud se tak stane prosím nereklamujte takto poškozenou fotopast nebo bateriový box! **Takto vzniklé poškození je neopravitelné!** 

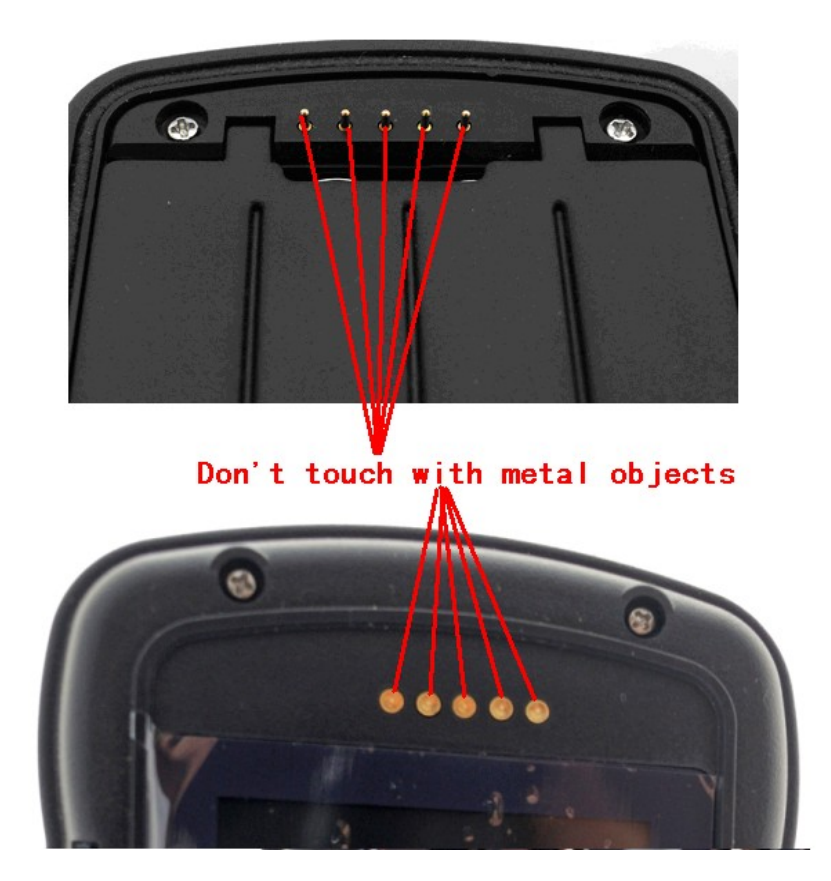

### **5.2 Napájení a bateriový box**

Fotopasti Ltl-5210M Serie mohou být napájeny napětím 6 až 12V. K napájení slouží 4 AA baterie ve fotopasti, další 4 AA baterie v bateriovém boxu nebo externím napaječem. Každý tento zdroj je oddělen od ostatních a nenabíjí ani nevybíjí se vzájemně. Pro prodloužení provozu může být jako externí zdroj použit též solární panel.

# **5.3 SD Karta**

Na trhu je řada různých značek SD karet. Testovali jsme fotopast s řadou z nich ale nemůžeme zaručit, že každa značka bude s fotopastí kompatibilní. Prosím zformátujte SD kartu ve fotopasti před použitím. Pokud karta neukládá záznamy, zkuste jinou značku.

Dobré zkušenosti jsou s kartami EMTEC, A-DATA nebo SCANDISC. Nejlépe je objednat si SD kartuu vašeho prodejce fotopasti.

### **5.4 Automatická korekce délky videa**

Pro prodloužení životnosti doporučujeme použít 8ks. AA (nejlépe lithiových) baterii, zvláště používáte-li režim video nebo Cam+Video. Ve srovnání s podobnými výrobky na trhu naše fotopast zaznamenává na sadu baterií až o 30% více videoklipů. Krom toho s klesající kapacitou baterií naše fotopast automaticky zkracuje délku videozáznamu aby nebyl promeškán žádný záběr. Výsledkem je dvou, nebo dokonce trojnásobné množství videoklipů oproti konkurenčním výrobkům.

UPOZORNĚNÍ: Fotopast pracuje za extrémních teplotních podmínek (až -30°) ve kterých ovšem drasticky poklesne kapacita baterií. Tím se významně redukuje počet záznamů. Prosím nereklamujte nefunkčnost baterií, které jste nekoupili u prodejce fotopastí ani problémy bateriemi způsobené!

#### **5.5 IR LED osvětlení 850nm a 940nm**

Existují dvě verze IR LED osvětlení které fotopasti série Ltl-5210M používají: Osvětlení o vlnové délce 850nm a 940nm. Vlnová délka 850nm poskytuje delší dosvit až do vzdálenosti 20m, ale světlo je okem patrné. Osvit s vlnovou délkou 940nm je na vzdálenost větší jak dva metry pro člověka zcela neviditelné, ale dosvit je redukován na cca 9m.

#### **5.6 Montáž na stativ**

Fotopast může být upevněna na fotostativ se závitem 1/4". **POZOR: abyste předešli ulomení spodního krytu při manipulaci na stativu, zajistěte kryt zámkem, dříve než fotopast na stativ upevníte.** Viz obr. dole .

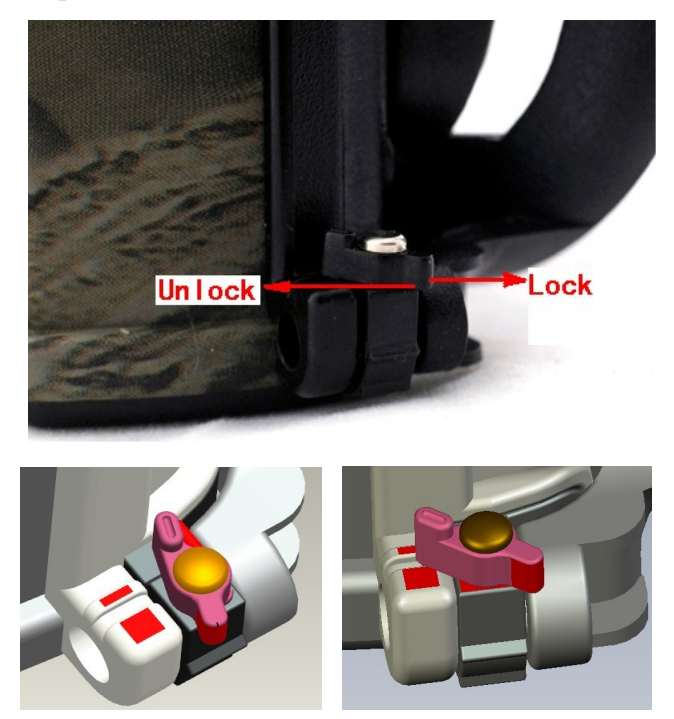

# **5.7 Časté dotazy k MMS**

• *Přestože jsem nastavil nové příjmové číslo MMS stále chodí na staré číslo.* Nastavte spínač do polohy OFF. Počkejte alesoň 2 minuty. Pak zapněte spínač do ON.

Nebo nastavte spínač do polohy OFF. Vyjměte baterie z MMS bateriového boxu, vyčkejte 2 minuty a vložte je zpět.

- *Proč odeslání MMS trvá tak dlouho, nebo nejsou odeslány vůbec?*  Signál je příliš slabý, nebo baterie téměř vybité!
- *Nastavil jsem fotopast k okamžitému odesílání snímků, ale některé nebyly odeslány.*

Fotopast Ltl-5210M odesílá MMS průběžně a okamžitě, ovšem pokud je signál slabý nebo nestabilní nemusí k odeslání dojít. Toto ovšem není závadou fotopasti, ale nedostatečným pokrytím ze strany operátora.

• *Proč dostávám nškteré MMS obrázky pouze neúplné nebo přeškrtnuté červeným "X"?*

Fotopast byla během odesílání v pohybu nebo není na místě signál stabilní.

• *Baterie byly téměř vybité a přesto jsem nedostal žádné upozornění.* Fotopast "předpokládá", že byly vloženy nové baterie. Odečítáním počtu snímků, zobrazení na displeji a odeslaných MMS pak odhaduje stav baterií. Pokud tedy vložíte již částečně použité baterie nebo baterie s malou kapacitou, může dojít k jejich vyčerpání dříve, než fotopast vyhodnotí jejich stav jako nízký a odešle zprávu. Tento systém byl zvolen proto, že napětí baterií nemusí nic vypovídat o proudové kapacitě.

# **UPGRADOVÁNÍ FIRMWARE**

# **6.1 Upgradování Firmware**

Výrobce si vyhrazuje právo upgradovat konstrukci a firmware fotopasti. K uložení nového firmware postupujte následovně:

- Vložte baterie a SD kartu.
- Zformátujte SD kartu ve fotopasti. Předtím případně její obsah zálohujte.
- Vyjměte SD kartu a vložte ji do vašeho PC (může být nutno připojit čtečku SD karet). Copy a paste FW5210A.bin file do kořenového adresáře SD karty.
- (U distributora můžete zjistit, kde potřebný firmware lze stáhnout)
- Vyjmete SD kartu a vložte ji do fotopasti a přepněte spínač do polohy **TEST.**
- Vstupte do **MENU,** šipkou najeďte na **DEFAULT SET,** a stiskněte **OK**. Upgrade se nainstaluje.
- Znovu zformátuje SD kartu ve fotopasti.

**POZOR: Upgrade firmware pro jeden model nelze použít pro model jiný. Pokud nainstalujete nevhodné firmware nebo ho instalujete chybně, fotopast nebude pracovat a je třeba ji zaslat do výrobního závodu k placené opravě. Toto není možné řešit jako záruční opravu!**

# **OMEZENÁ ZÁRUKA**

Našim produktům věnujeme maximální péči a vždy stojíme za našimi sliby a proto na výrobky Ltl ACORN poskytujeme vždy záruku.

Garantujeme, že naše výrobky jsou bez vad materiálů a zpracování. Za předpokladu běžného použití a řádného servisu jsou kryty zárukou po dobu 24 měsíců od data prodeje. Tato záruka se nevztahuje na poškození způsobená zákazníkem a to zejména nevhodným použitím, opomenutím, chybným nastavením, zkratem kontaktů, instalací nebo při výměně baterií, SD karty a také servisními zákroky provedenými jiným než autorizovaným servisem.

V případě závady kryté zárukou výrobek podle našeho uvážení opravíme nebo vyměníme za shodný nebo obdobný a to zdarma pokud bude vyplaceně zaslán na určené místo. Tato záruka se vztahuje jen na výrobky nakoupené od autorizovaného prodejce (seznam viz [www.fotopast.cz/prodejci\)](http://www.fotopast.cz/prodejci). Toto musí být doloženo kopií účtenky, fakturou, nebo řádně vyplněným a potvrzeným záručním listem.Výměnou výrobku za jiný nepočíná běžet nové záruční období, ale pokračuje záruční období původní.

Výše zmíněná záruka se vztahuje jen na nedostatky v materiálu nebo zpracování a nevztahuje se na běžné opotřebení.

Vždy prosím kontaktujte dovozce nebo prodejce a konzultujte s ním problém než odešlete zboží k reklamaci! Nezapomeňte, že neoprávněné reklamace budou zpoplatněny podle běžného servisního ceníku a to včetně poštovného!

K reklamovanému výrobku vždy přiložte záruční list, na jehož zadní stranu napište popis závady, telefonní spojení a případně adresu, na kterou má být výrobek zaslán zpět, pokud tato není shodná s tou, která je uvedena v záhlaví záručního listu!

# **Dodatek I: TECHNICKÁ SPECIFIKACE**

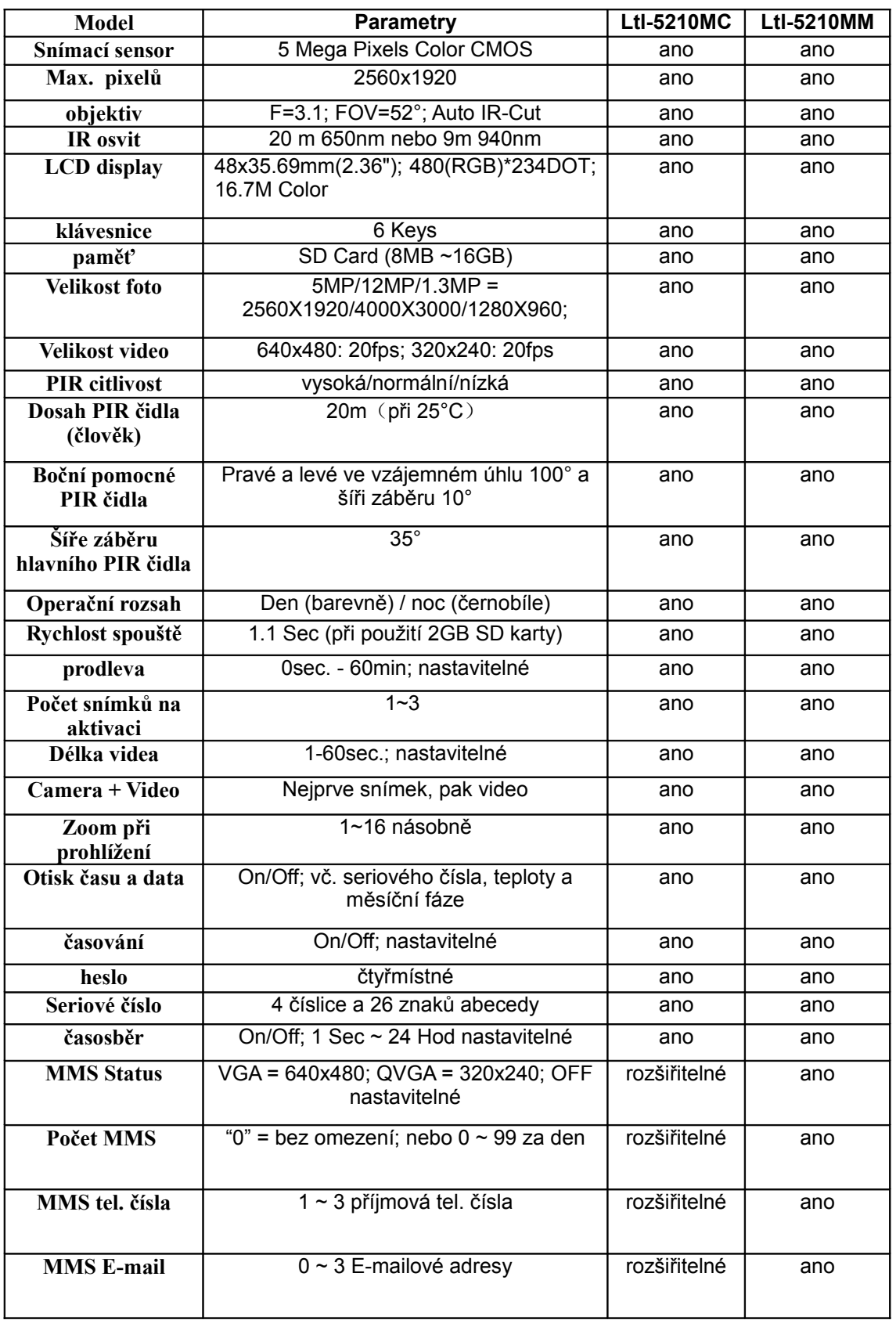

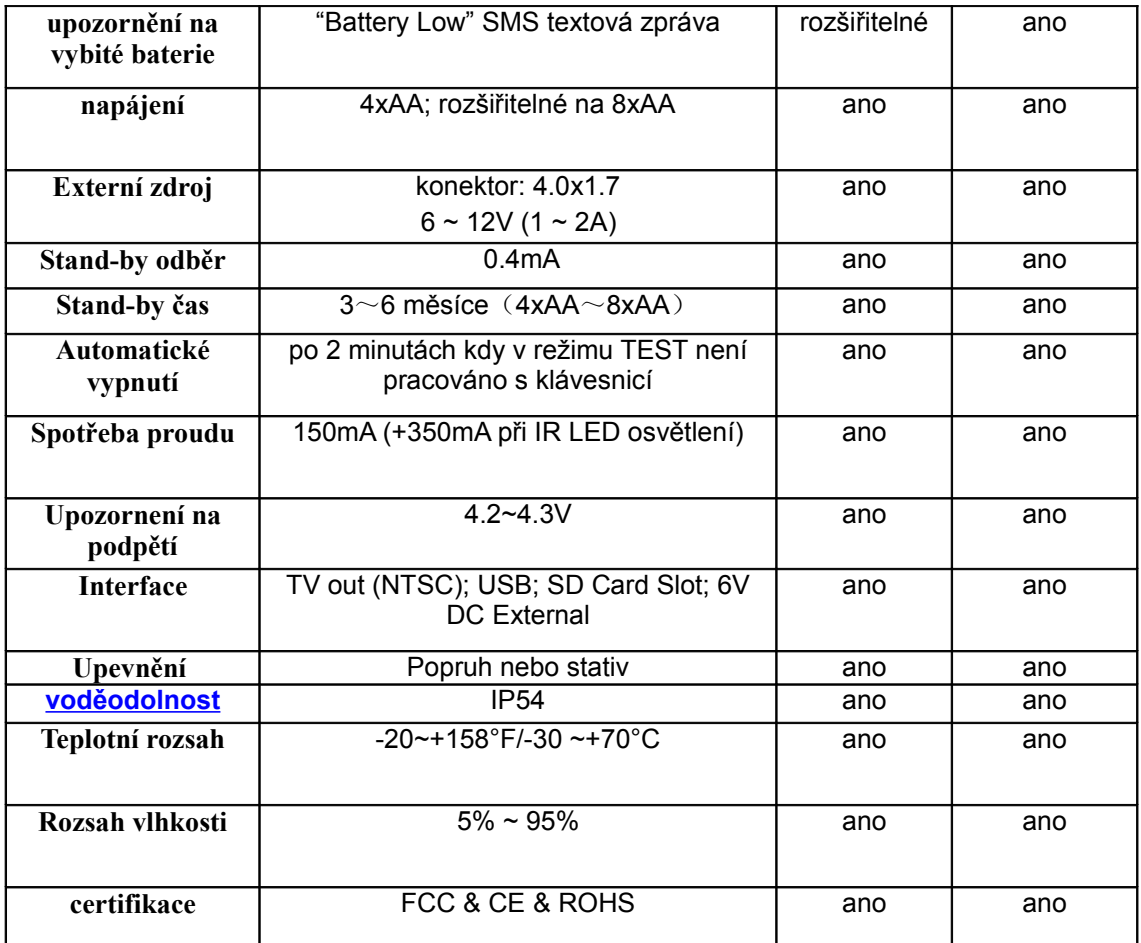

# **Dodatek II: OBSAH BALENÍ**

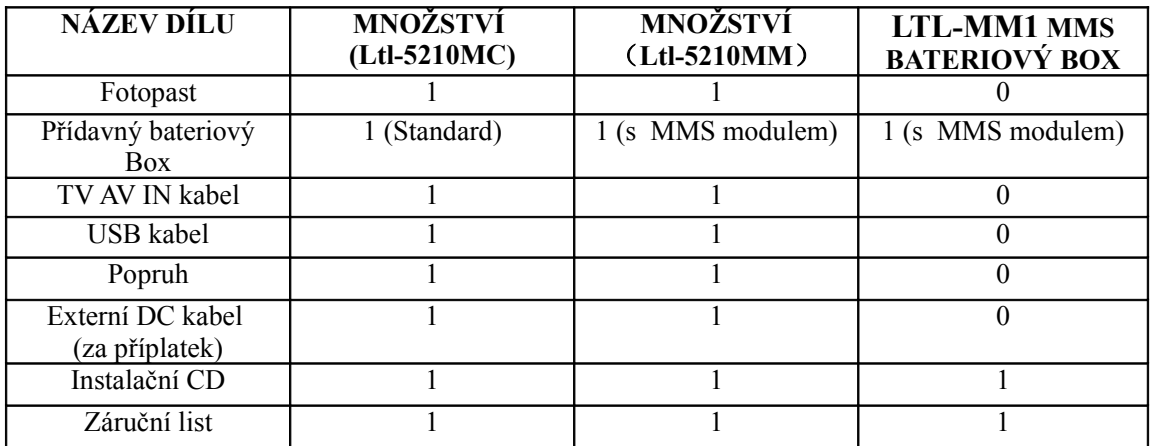

# **Dodatek III: INSTALACE BATERIOVÉHO BOXU**

**Insert Here** 

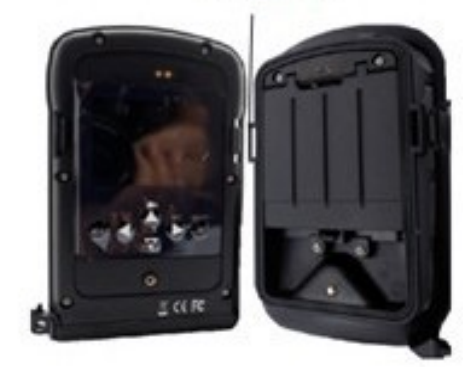

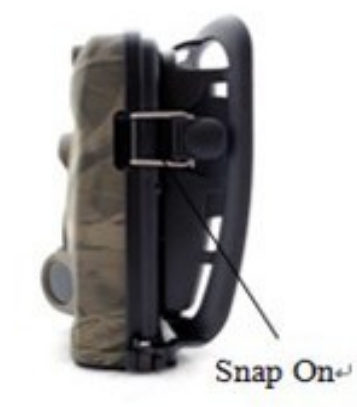

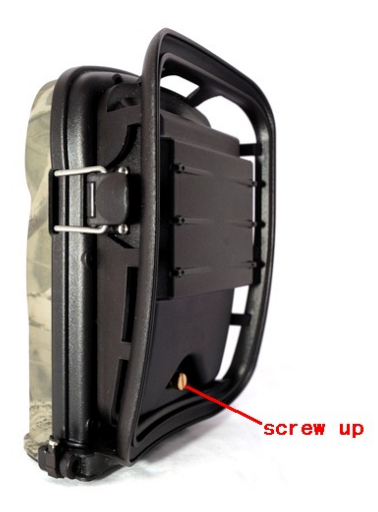

## **DOVOZCE A DISTRIBUTOR**

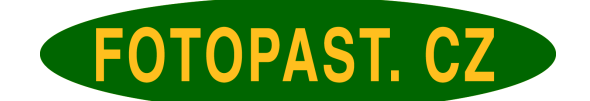

**TOMÁŠ KUBA FOTOPAST.CZ FRANCOUZSKÁ 815 25229 DOBŘICHOVICE [info@fotopast.cz](mailto:info@fotopast.cz)  [www.fotopast.cz](http://www.fotopast.cz/)**